# TANGO software

## **GUÍA DE IMPLEMENTACIÓN**

### **TESORERIA**

*Circuito de rechazo de cheques de terceros depositados*

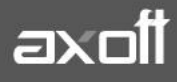

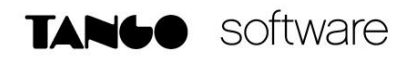

#### **RECHAZO DE CHEQUES DE TERCEROS DEPOSITADOS**

#### **1º PASO: INGRESO DE CHEQUES.**

Los cheques de terceros se ingresan mediante un Recibo, en el cual se ha debitado una cuenta de tipo Cartera.

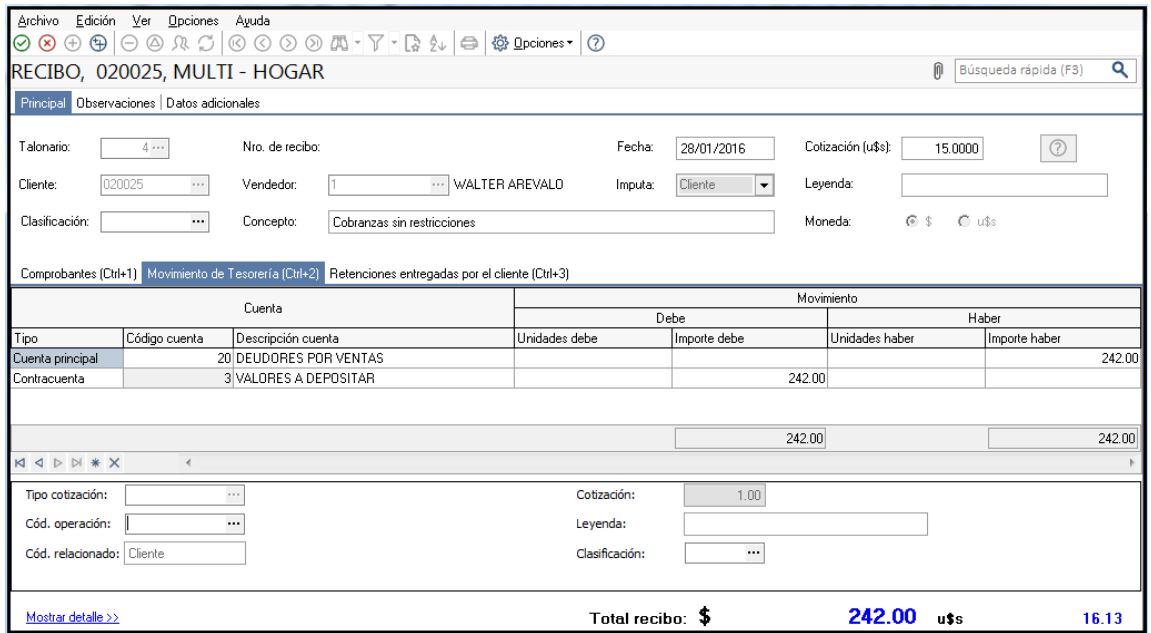

Al seleccionar la cuenta Valores a Depositar, se desplegará la ventana para el ingreso de los cheques asociados a este cobro.

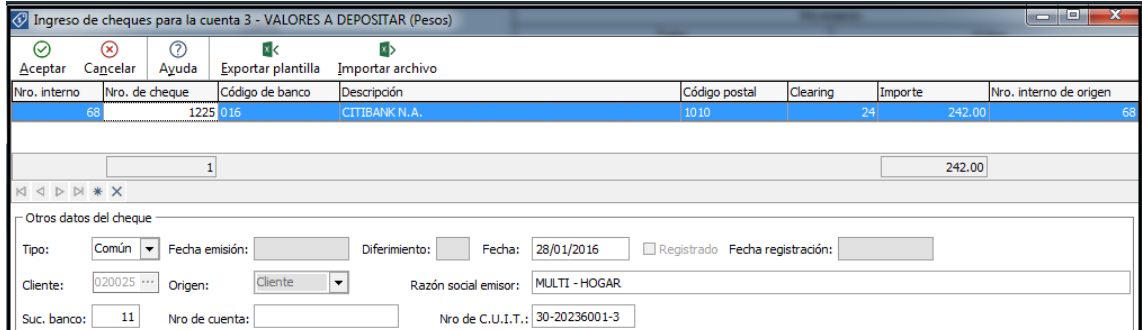

Una vez confirmada la operación, el cheque ingresado queda grabado con estado Cartera. Puede consultarlo en **Tesorería | Comprobantes | Modificación de cheques de terceros.**

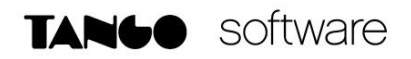

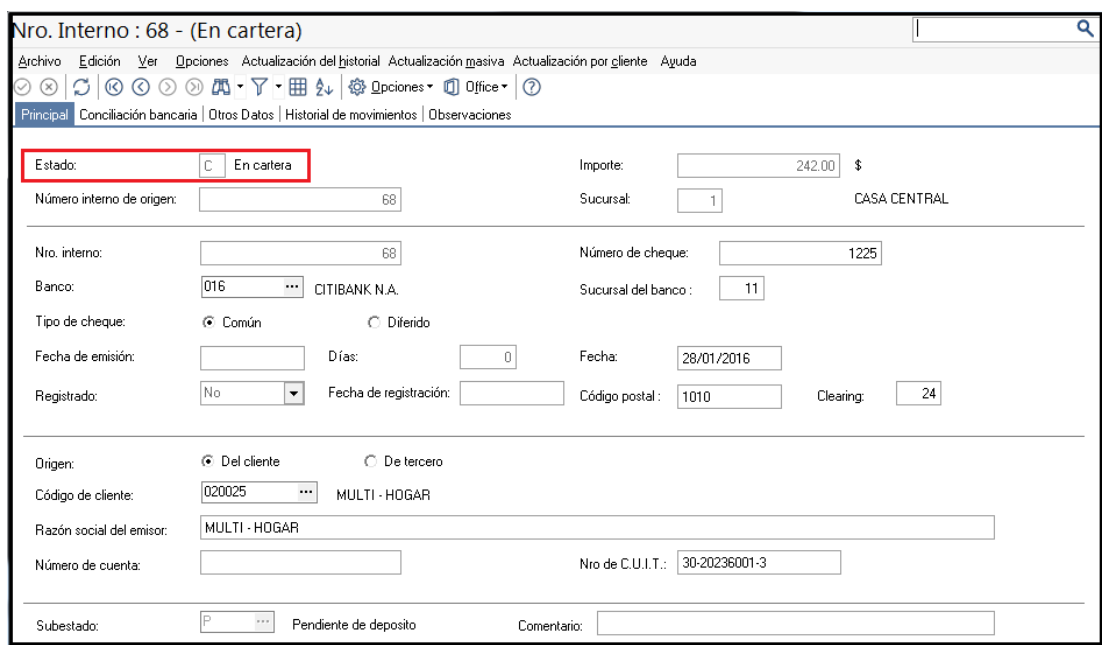

**2º PASO: DEPÓSITO DE CHEQUES.** 

Desde **Tesorería | Comprobantes | Movimientos de Tesorería** se registra el movimiento correspondiente al depósito de los valores recibidos.

Para eso, utilice un comprobante de Clase 3: Depósitos y acredite como contracuenta, la misma cuenta que utilizó para el ingreso del cheque. En el ejemplo de este documento será la cuenta Valores a Depositar.

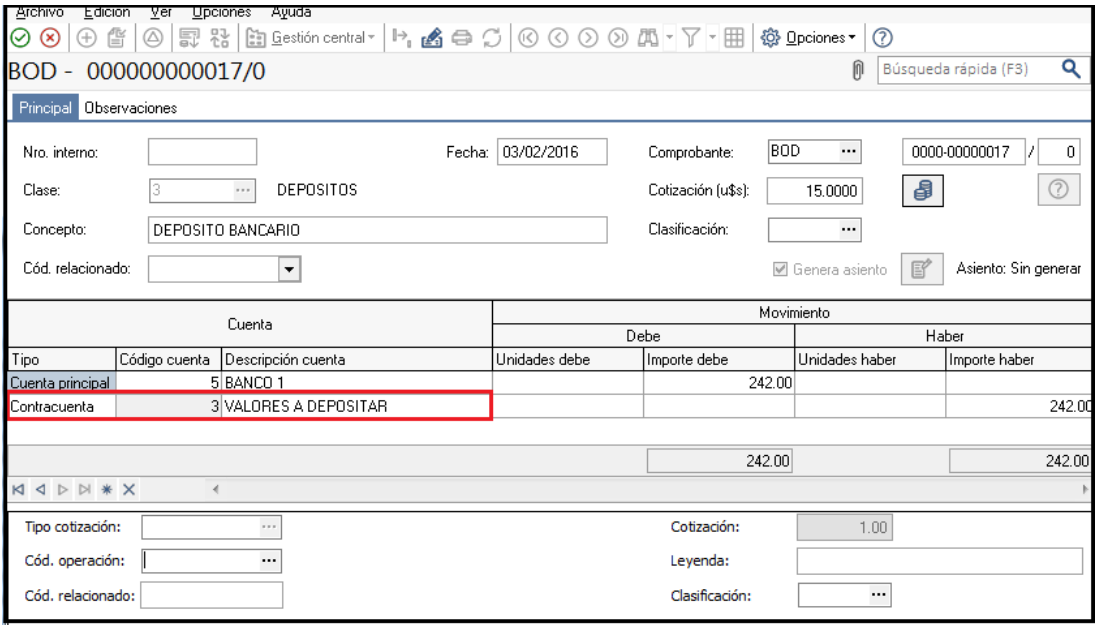

Una vez seleccionada, se desplegará la ventana para la selección de los cheques a depositar.

**AXOFT ARGENTINA S.A.** Cerrito 1186 Piso 2º - CP C1010AAX Buenos Aires – Argentina [www.axoft.com](http://www.axoft.com/)

**TANGO CENTRO DE CLIENTES** Cerrito 1214 - CP C1010AAZ Buenos Aires – Argentina +54 (011) 5031-8264 - +54 (011) 4816-2620

**SOPORTE TÉCNICO** Mesa de ayuda: +54 (011) 5256-2919 [servicios@axoft.com](mailto:servicios@axoft.com) Lunes a viernes de 8:30 a 18:30 hs.

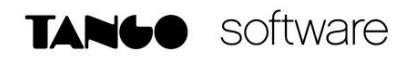

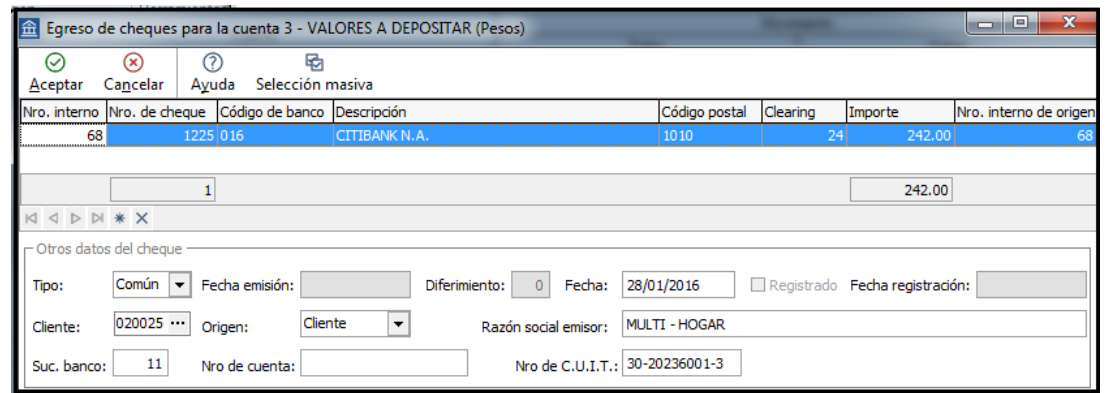

Una vez confirmada la operación, el estado del cheque pasará a Estado Aplicado.

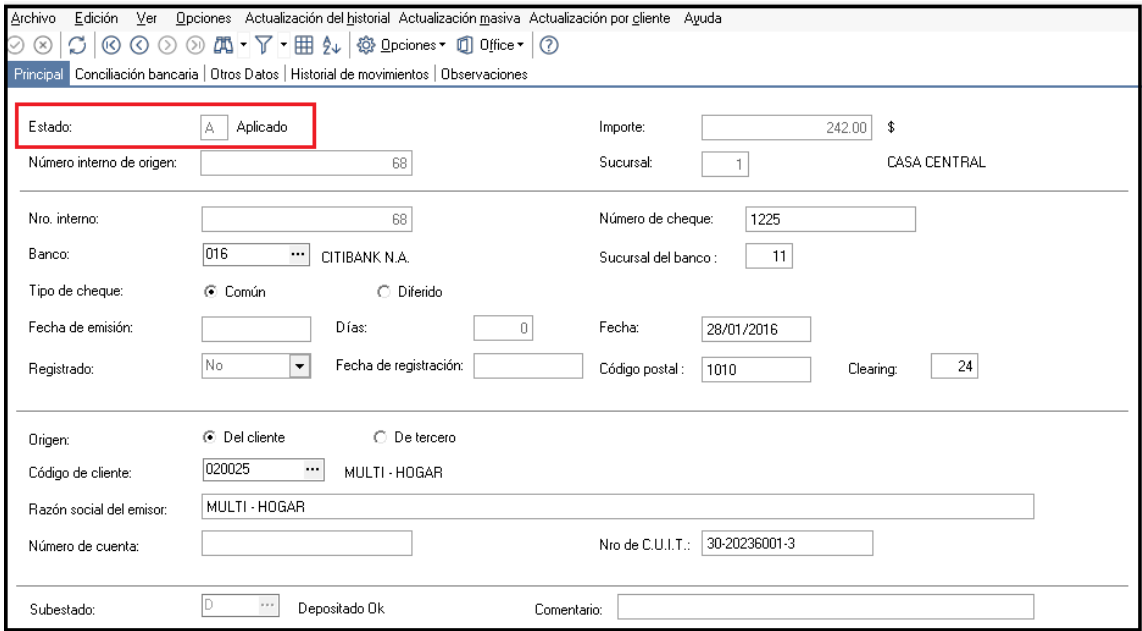

#### **3º PASO**: **PARAMETRIZACION REQUERIDA PARA EL RECHAZO DE CHEQUES DE TERCEROS.**

Cuando se toma conocimiento del rechazo del cheque, es necesario actualizar el estado del mismo. Para esto, se utilizará un comprobante con **Clase 6 - Rechazo de Cheques de Terceros.**

El mismo podrá definirlo en **Tesorería | Archivos | Tipos de comprobante**

**TANGO CENTRO DE CLIENTES** Cerrito 1214 - CP C1010AAZ Buenos Aires – Argentina +54 (011) 5031-8264 - +54 (011) 4816-2620

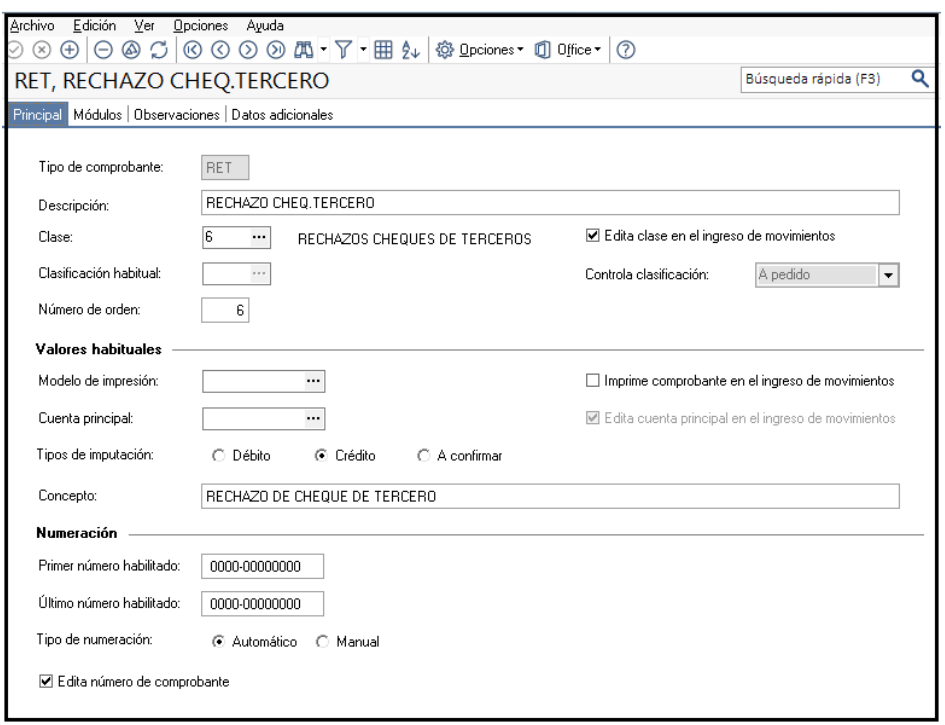

También se requerirá contar con una cuenta para imputar los cheques rechazados de terceros.

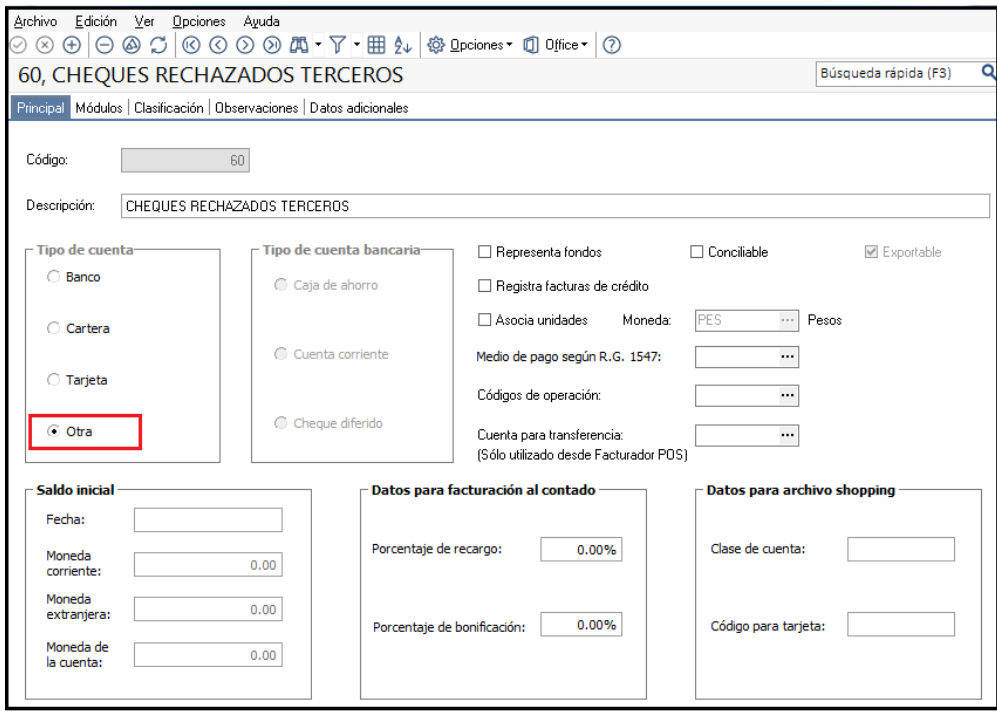

**AXOFT ARGENTINA S.A.** Cerrito 1186 Piso 2º - CP C1010AAX Buenos Aires – Argentina [www.axoft.com](http://www.axoft.com/)

**TANGO CENTRO DE CLIENTES** Cerrito 1214 - CP C1010AAZ Buenos Aires – Argentina +54 (011) 5031-8264 - +54 (011) 4816-2620

**SOPORTE TÉCNICO** Mesa de ayuda: +54 (011) 5256-2919 [servicios@axoft.com](mailto:servicios@axoft.com) Lunes a viernes de 8:30 a 18:30 hs.

#### **4º PASO: INGRESO DEL MOVIMIENTO POR RECHAZO DE CHEQUES DE TERCEROS.**

Ingrese a **Tesorería | Comprobantes | Movimientos de Tesorería**, y registre el movimiento de rechazo, utilizando el tipo de comprobante definido en el punto anterior.

Una vez completos los datos del encabezado, indique como Cuenta Principal, la cuenta que corresponda al Banco en el cual realizó el depósito.

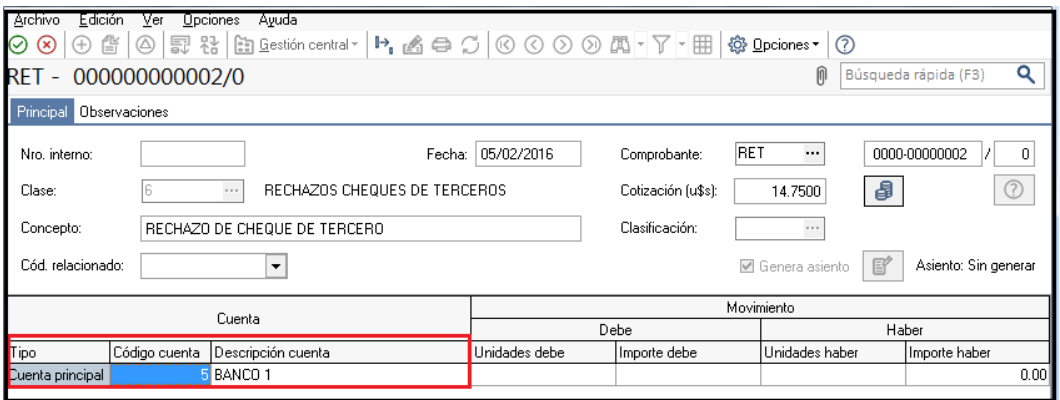

Se desplegará una ventana de Búsqueda para la selección del cheque a rechazar

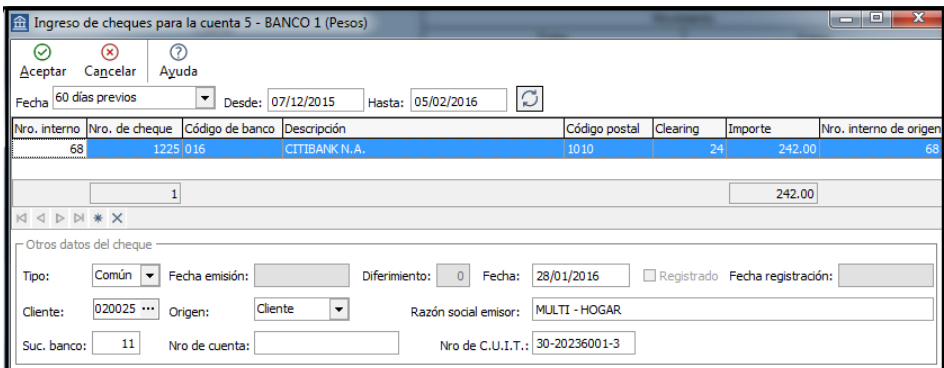

Ingrese como contra cuenta del movimiento, la cuenta Cheques Rechazados de Terceros, definido en el punto anterior.

**TANGO CENTRO DE CLIENTES** Cerrito 1214 - CP C1010AAZ Buenos Aires – Argentina +54 (011) 5031-8264 - +54 (011) 4816-2620

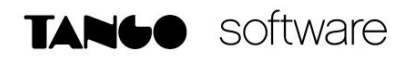

![](_page_6_Picture_90.jpeg)

Al confirmar la operación, el sistema cambiará automáticamente el estado del cheque, dejándolos con estado Rechazado.

![](_page_6_Picture_91.jpeg)

#### **5º PASO: DÉBITO A DEUDORES POR RECHAZO DE CHEQUES.**

Desde el módulo de VENTAS, se ingresará una NOTA DE DÉBITO - que no afecte el stock y que no tenga IVA involucrado, para actualizar la cuenta corriente del deudor por la falta de cobro de los cheques recibidos. En este caso, se recomienda imputar a la cuenta Cheques Rechazados de Terceros por el importe del punto anterior, a fin de que la misma quede saldada.

**AXOFT ARGENTINA S.A.** Cerrito 1186 Piso 2º - CP C1010AAX Buenos Aires – Argentina [www.axoft.com](http://www.axoft.com/)